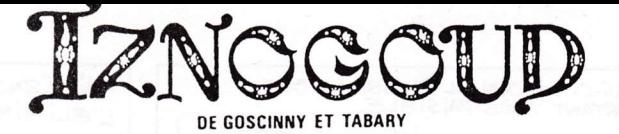

"ll y avait à Bagdad la magnifique, un Grand Vizir (1,50m en babouches) qui s'appelait lznogoud. Il était très méchant et ne poursuivait qu'un but... Etre Calife à la place du Calife... Cet ignoble Grand Vizir borné avait un fidèle homme de main qui s'appelait Dilat Larath. Celui-ci, malgré son nom ne rigolait pas souvent. Tandis que le Calife de Bagdad le bon Haroun El Poussah, qui avait une confiance absolue dans son Grand Vizir, écoulait desiours heureux et somnolants dans la douce quiétude de sa souveraineté."

## CHARGEMENT ET MISE EN MARCHE

Le jeu se joue entièrement à la manette . Si vous ne possèdez pas de manette, vous pouvez jouer au clavier aussi. Assurez-vous que tous les éléments sont correctement connectés et mis sous tension.

#### THOMSON MO6 version cassette :

- insérez la cassette "IZNOGOUD" dans le lecteur de cassettes,
- enfoncez la touche LECTURE,
- page en-tête du MO6 sélectionnez le Basic 1,0,
- tapez LOADM
- appuyez sur la touche ENTREE.

THOMSON TOB, TO9, TO9+ version disquette:

- insérez la disquette "IZNOGOUD" dans le lecteur de disquettes,

- page en-tête de votre appareil, sélectionnez le chargement automatique à partir du Basic 1.0 (carré à droite).

#### AMSTRAD CPC version cassette ;

- insérez la cassette "IZNOGOUD" dans le lecteur de cassettes,

- pour 664, 61 28 et 464 muni d'un lecteur de disquettes, tapez ITAPE (pour obtenir I , appuyez simultanément sur les touches SHIFT et @) ou sur clavier AZERTY, tapez ùTAPE,

- puis CTRL et ENTER (petite touche du pavé numérique).

#### AMSTRAD CPC version disquette :

- insérez la disquette "IZNOGOUD" dans le lecteur de disquettes,
- tapez ICPM (pour obtenir I, appuyez simultanément sur les touches SHIFT et @) ou sur clavier AZERTY, tapez ùCPM.

#### ATARI 520 ET 1O4O ST :

- lnsérez la disquette "IZNOGOUD" dans le lecteur de disquettes,
- mettez l'unité centrale sous tension,
- cliquez deux fois sur I'icône TATOU.PRG.

### COMMODORE 64 et 128 version cassette ;

- Si vous utilisez un C128, tapez GO 64 et confirmez en appuyant sur la touche Y, puis RETURN,
- puis, et aussisur C64, insérez la cassette "IZNOGOUD" dans le lecteur de cassettes,
- appuyez simultanément sur les touches SHIFT et RUN/STOP,
- enfoncez la touche PLAY du lecteur de cassettes,
- le programme va se charger et démarrer automatiquement.

#### COMMODORE 64 et 128 version disquette :

- Si vous utilisez un C128, tapez GO 64 et confirmez en appuyeant sur la touche Y, puis RETURN,
- puis, et aussi sur C64, insérez la disquette "IZNOGOUD" dans le lecteur de disquettes,
- tapez LOAD"\*",8,1
- appuyez sur la touche RETURN

#### VERSION IBM PC et compatibles :

- chargez le D.O.S,
- insérez la disquette "IZNOGOUD" dans le lecteur de disquettes,
- tapez TATOU et appuyez sur la touche RETURN
- au menu choisissez le mode d'affichage de votre appareil.

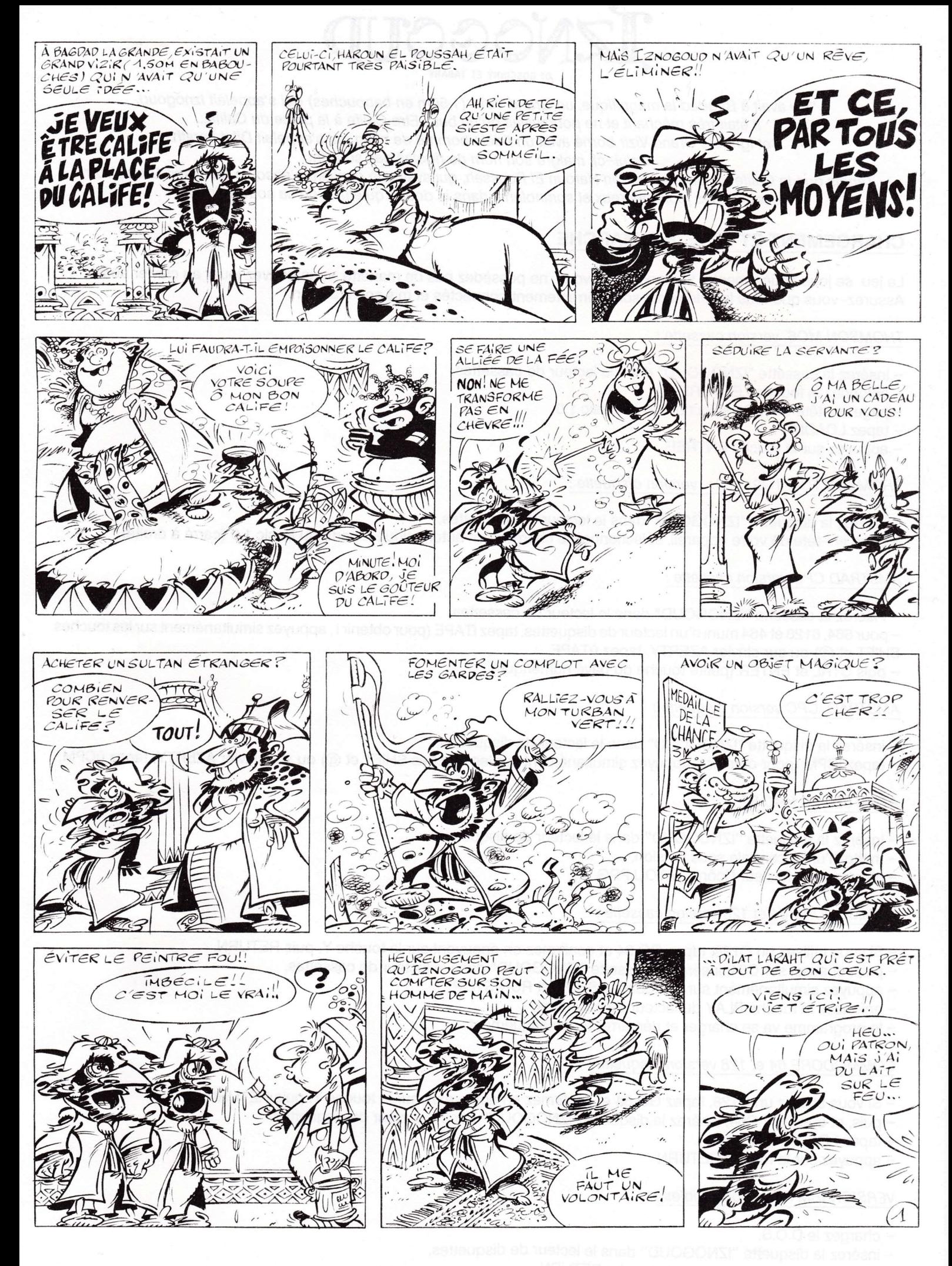

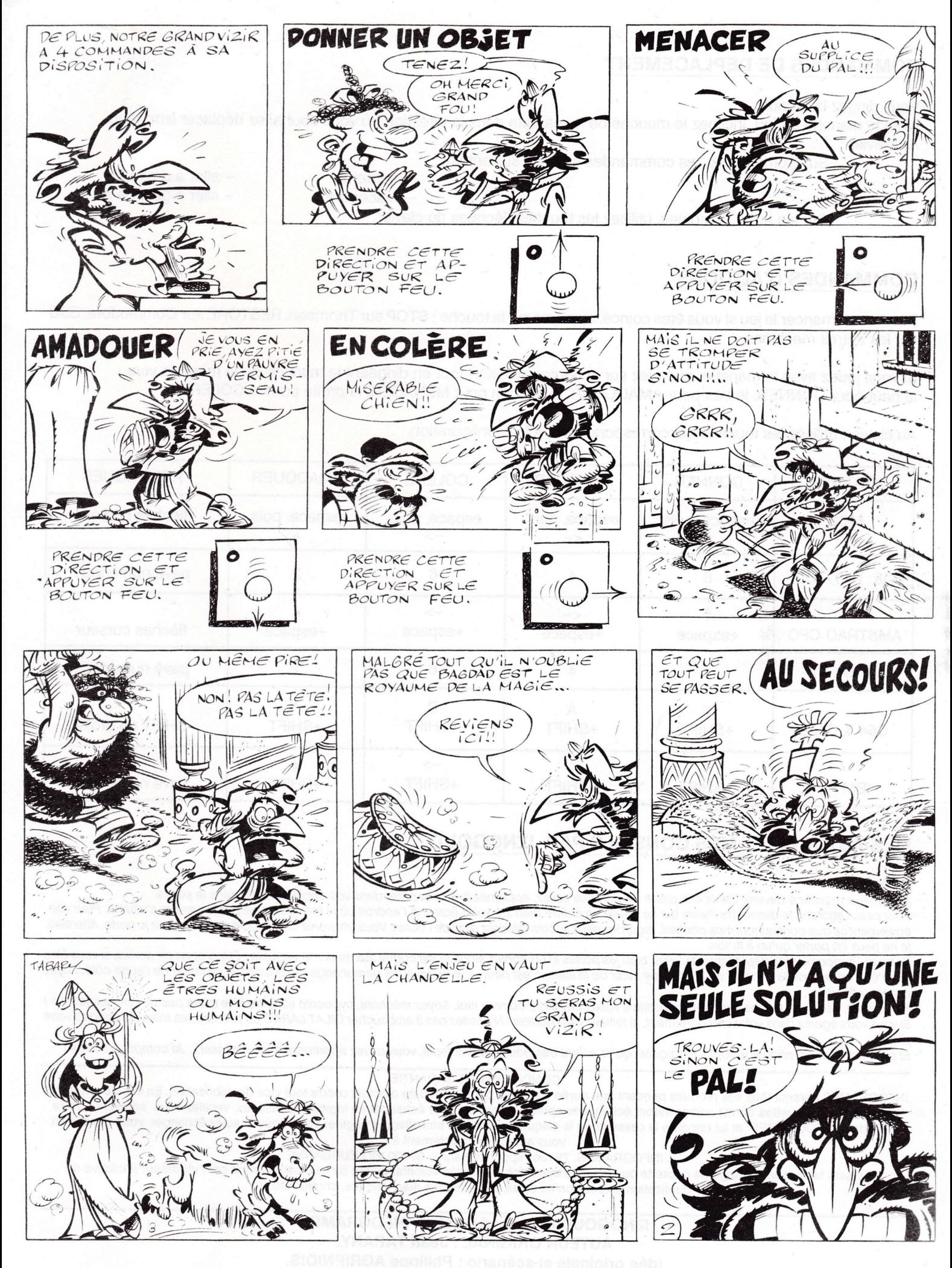

### COMMANDES DE DEPLACEMENT

Vous dirigez lznogoud.

Avec la manette de jeu, inclinez le manche de la manette dans la direction où vous souhaitez déplacer lznogoud. Au clavier :

Sur Commodore, les commandes sont les suivantes :

- descendre \*

 $-$  monter  $\hat{E}$   $-$  aller à droite D

- aller à gauche A.

Sur les autre machines, utilisez les touches fléchées du clavier.

### COMMANDES D'ACTIONS

Pour recommencer le jeu si vous êtes coincé, appuyez sur la touche : STOP sur Thomson, RESTORE sur Commodore, ESC sur les autres machines.

Sivous jouez avec la manette, appuyez sur le bouton ACTION tout en dirigeant le manche de la manette vers : le haut pour DONNER, le bas pour AMADOUER, la gauche pour MENACER, la droite pour la COLERE.

Au clavier, utilisez les touches qui correspondent à votre configuration.

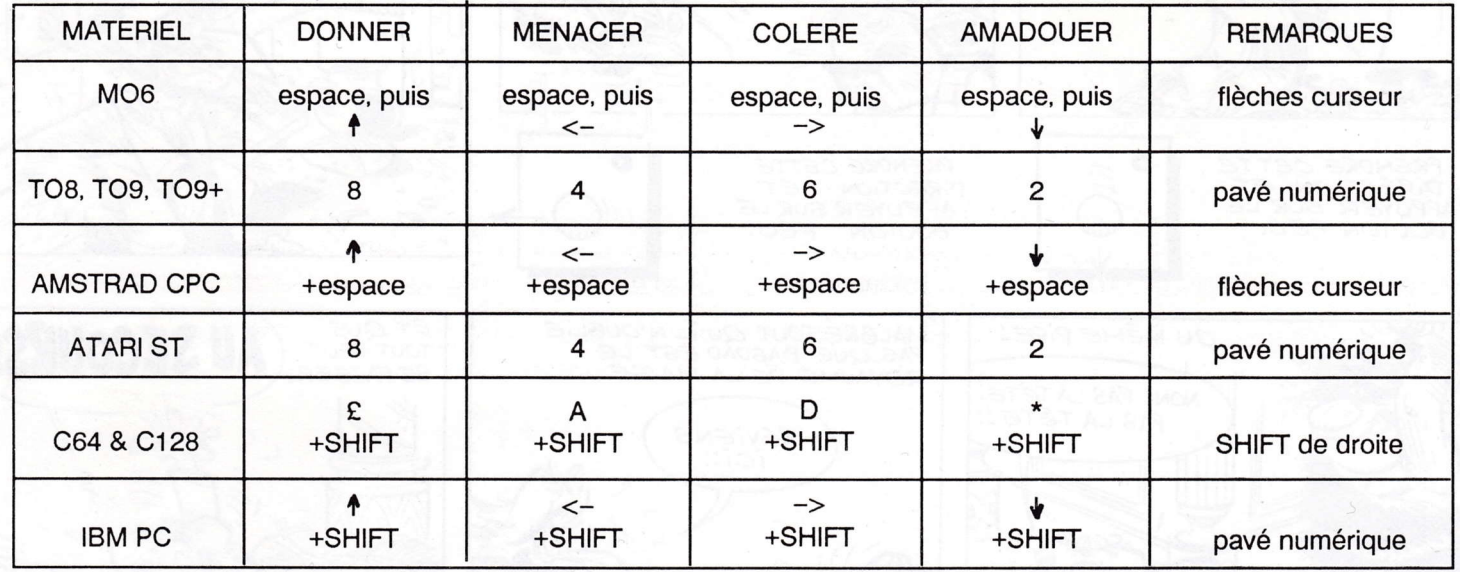

## MES ASTUCES ET MES CONSEILS PAR IZNOGOUD

Chers amis,

pour mieux m'aider à devenir Calile à la place de qui vous savez, apprenez à vous repérer dans vos déplacements dans le palais.

Pour cela, regardez le dessin du Palais qui se trouve en arrière plan sur votre écran. A l'endroit où je me situe, une petite lumière s'allume. Pour voir également ce que contiennent mes poches, regardez dans le coin inférieur droit de l'écran. Vous trouverez un symbole de l'objet que je porte. Attention, je ne peux en porter qu'un à la fois.

En ce qui concerne mes déplacements, visez bien les portes et les sorties sinon je me cogne aux murs ! Visez juste ! Et à propos de portes, si vous êtes sûr d'être en face de la sortie et de ne pouvoir sortir de la salle, c'est peut-être qu'un autre personnage me bouche le passage de l'autre côté. Soyez patient, attendez.

Maintenant, l'élément le plus important consiste à vous comporter comme moi. Soyez méchant, hypocrite et traître ! Ne faites pas de bonnes actions ! Si vous vous égarez dans votre comportement, la folie va vous guetter ! N'hésitez pas à embaucher DILAT LARATH, il prendra les mauvais coups à votre place.

Et pour terminer attention aux objets magiques, qu'ils soient des poufs ou des tapis, vous devez apprendre à les maîtriser... Je compte sur vous !

CONDITIONS DE GARANTIE

INFOGRAMES garantit tous ses produits pendant une durée d'un an à partir de la date d'achat, contre tout vice de fabrication. En cas de retour, les cassettes ou disquettes défectueuses seront échangées après véritication. Pour échanger un logiciel défectueux, veuillez vous adresser à votre revendeur INFOGRAMES et lui remettre la cassette ou la disquette dans son emballage d'origine. Vous pouvez aussi échanger votre produit en vous adressant directement à :

INFOGRAMES. 79 rue Hippolyte Kahn - 6910O VILLEURBANNE

ll ne sera fait aucun échange de cassette ou disquette ayant été détériorée volontairement ou involontairement par l'utilisateur (tentative de duplication, exposition au soleil, à des rayons magnétiques, chutes, etc...)

# IZNOGOUD est une réalisation INFOGRAMES

AUTEUR ORIGINAL: Jean TABARY.

ldée originale et scénario : Phitippe AGRIPNIDIS.

Réalisation : Philippe NOTTOLI, Philippe CAMPION, Pasca! BUREL, Tuan DO CAO, Philippe BOLLIAND. Graphlsme : Joslane GIRARD . Musique : Charles CALLET.